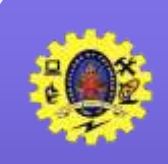

# **SNS COLLEGE OF TECHNOLOGY**

**(An Autonomous Institution) Re-accredited by NAAC with A+ grade, Accredited by NBA(CSE, IT, ECE, EEE & Mechanical) Approvedy by AICTE, New Delhi, Recognized by UGC, Affiliated to Anna University, Chennai**

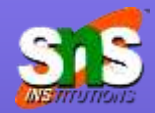

#### **Department of MCA**

**Mobile Hybrid Architecture**

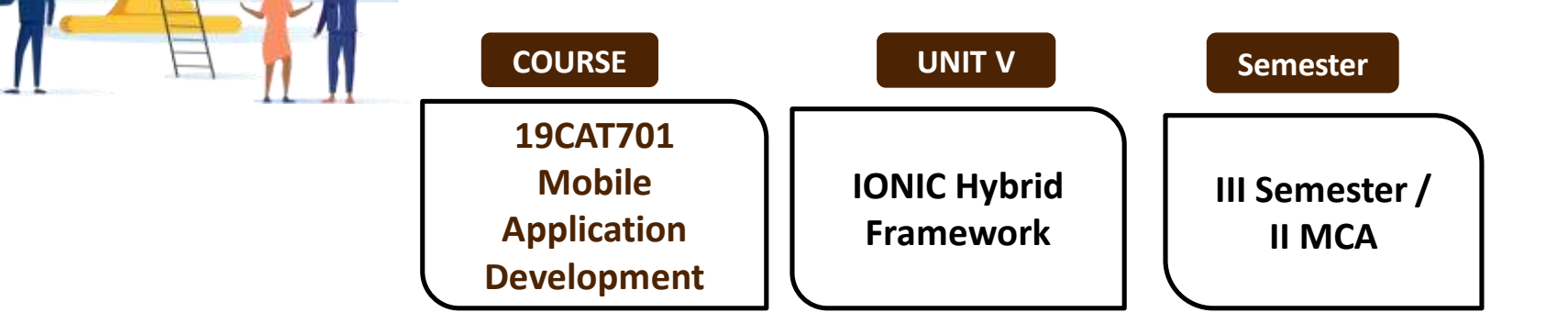

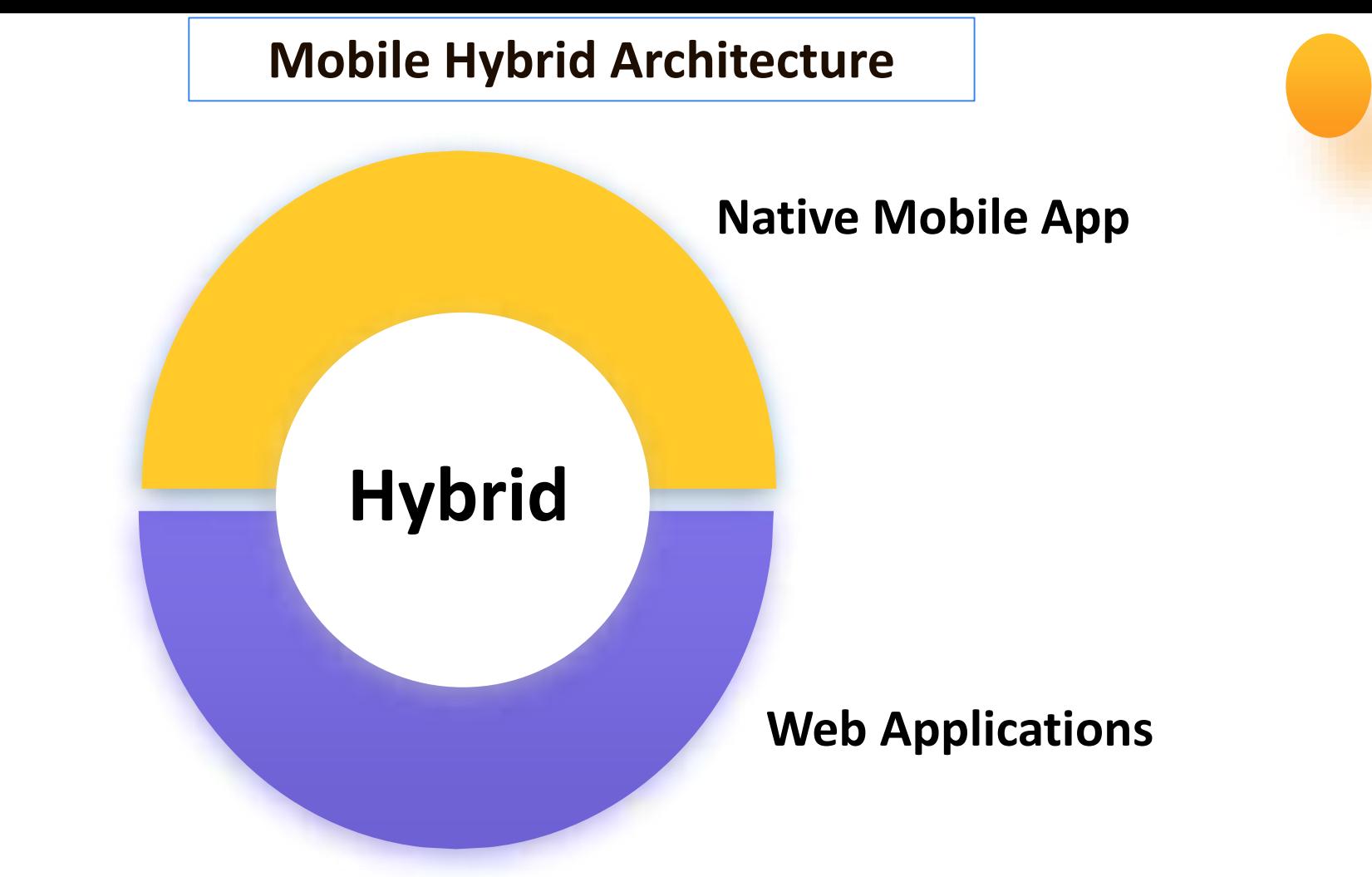

### **Elements of App Architecture**

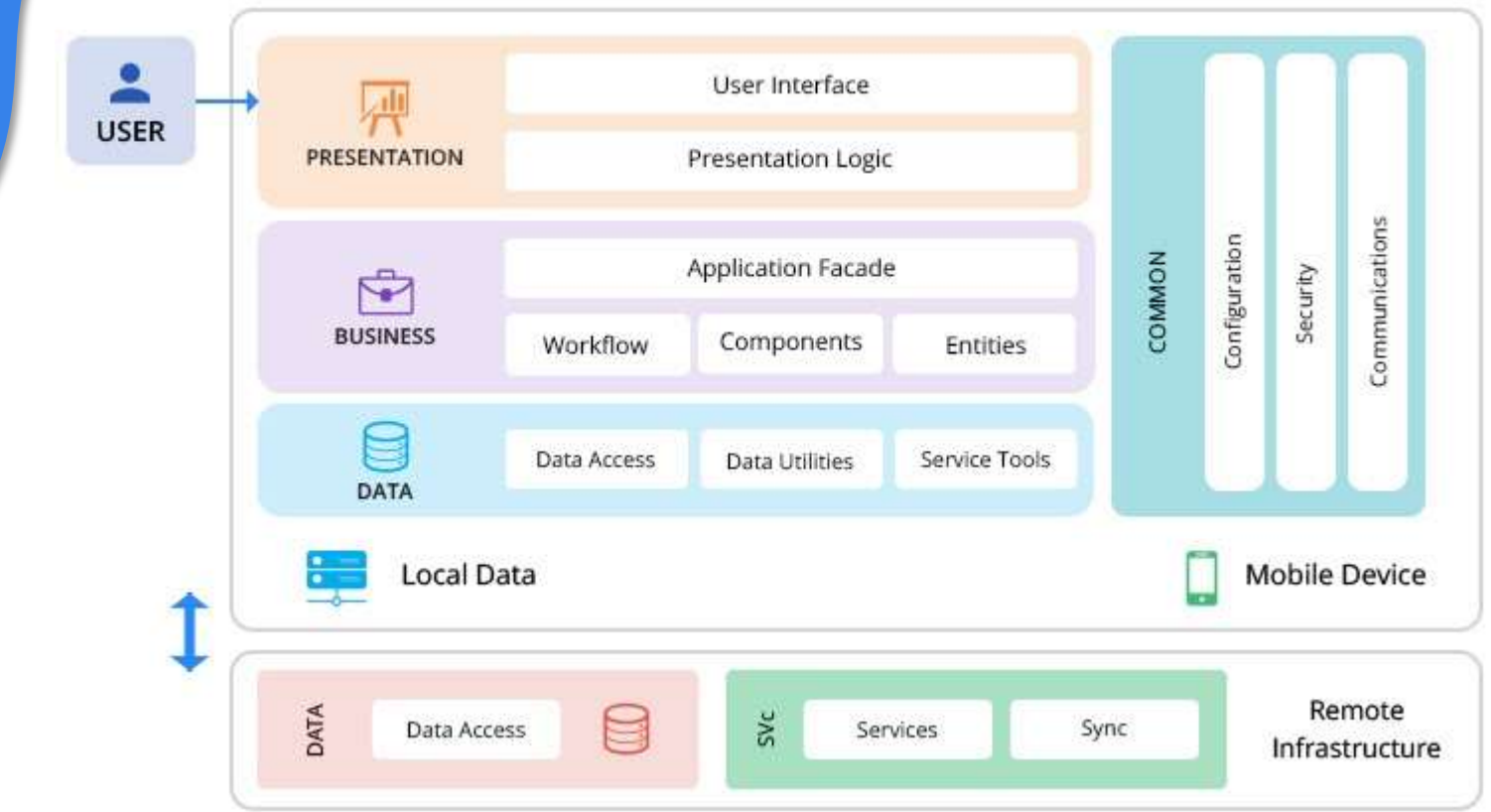

12-Dec-23 IONIC Framework/ 19CA701-Mobile Application Development/Haipriya R/MCA/SNSCT

## **Hybrid Architecture**

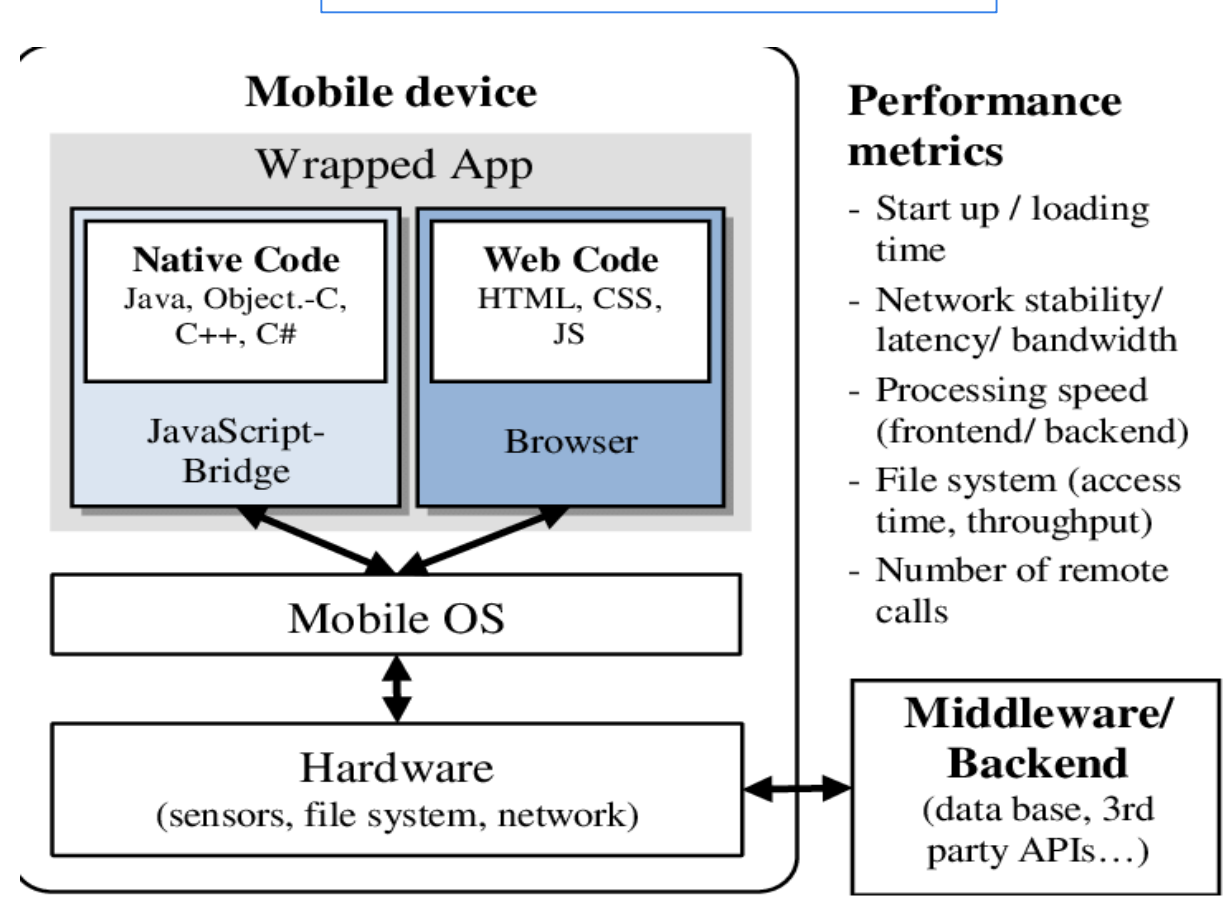

12-Dec-23 IONIC Framework/ 19CA701-Mobile Application Development/Haipriya R/MCA/SNSCT 4

# **Hybrid App Development**

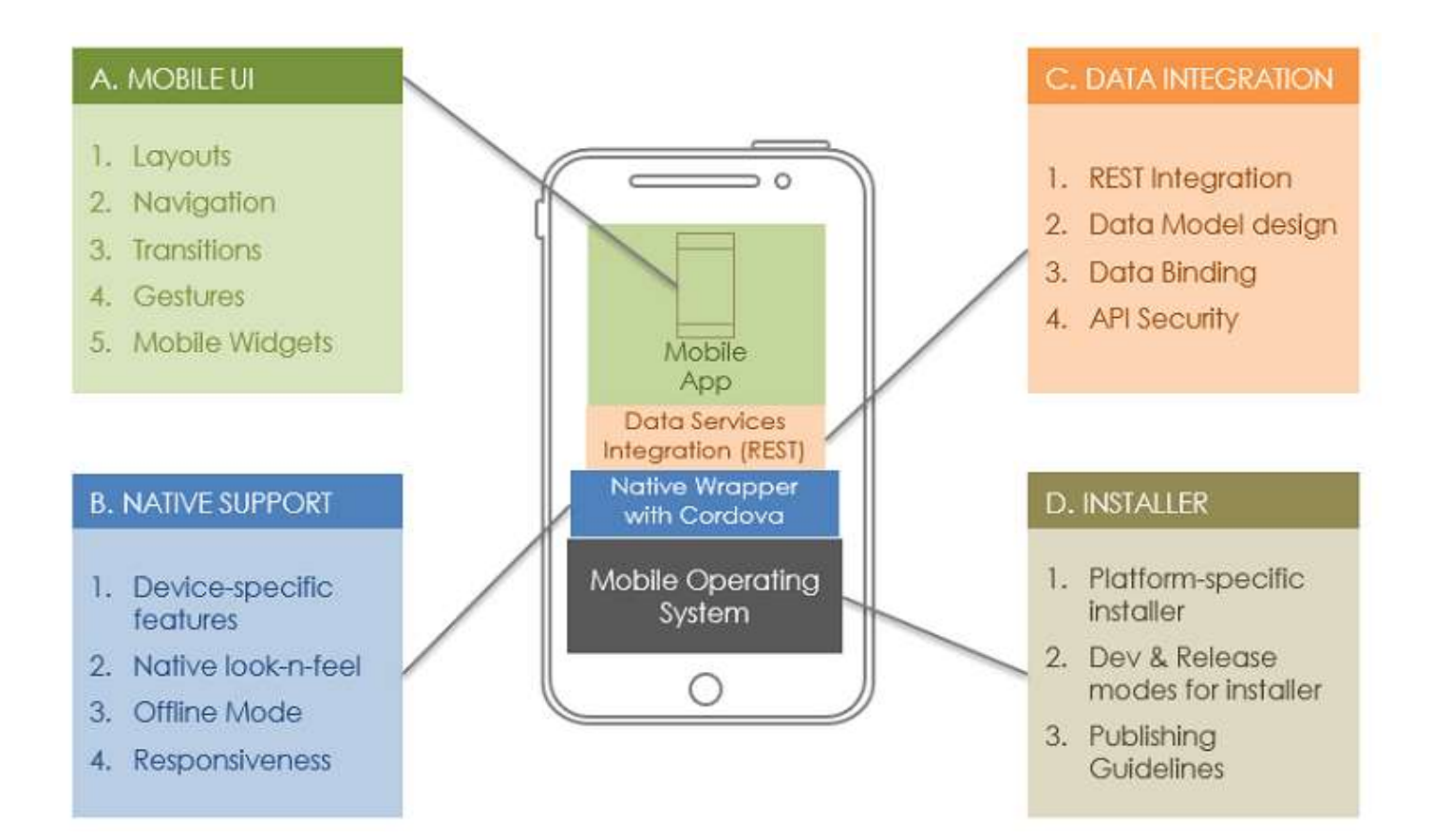

12-Dec-23 IONIC Framework/ 19CA701-Mobile Application Development/Haipriya R/MCA/SI

# **Mobile Hybrid Architecture**

- $\Box$  Every Mobile OS/Platform has APIs to develop apps
- $\Box$  API consists of a component named Web View. It is typically a browser that runs inside the scope of a mobile application
- $\Box$  This browser runs the HTML, CSS, and JS codes
- $\Box$  We build a web page using the preceding technologies and then execute it inside your app

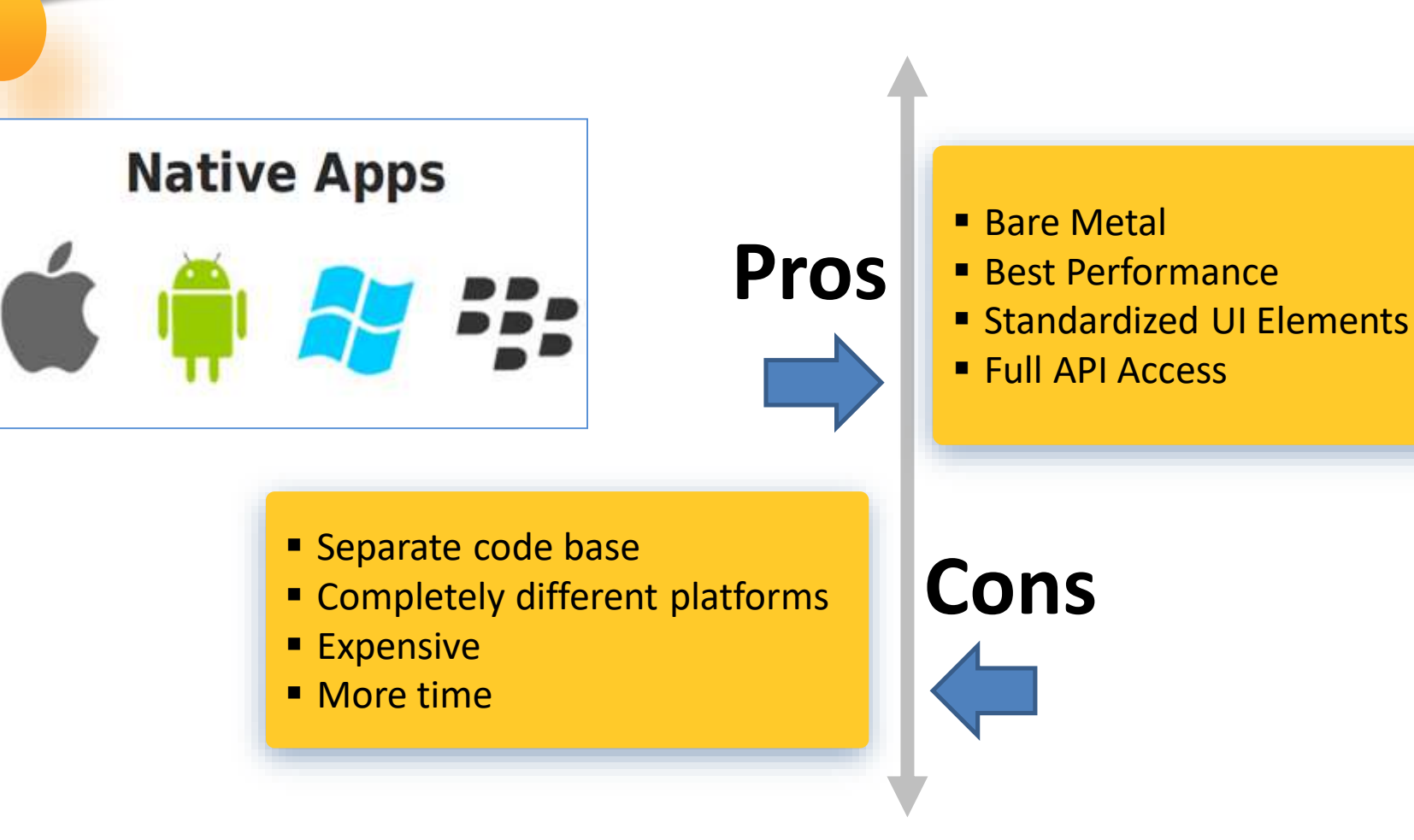

12-Dec-23 IONIC Framework/ 19CA701-Mobile Application Development/Haipriya R/MCA

### **Comparison**

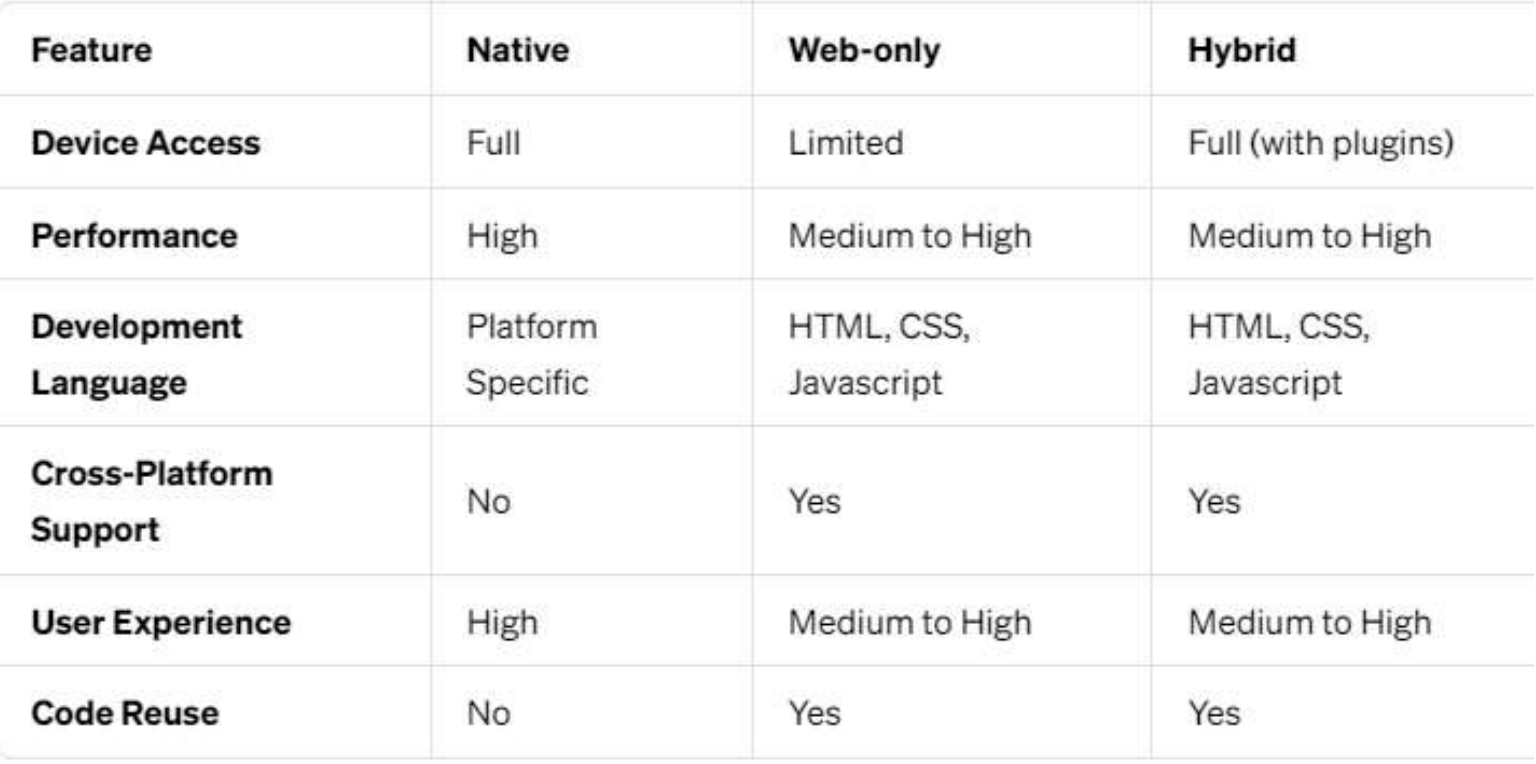

### **Features of Hybrid**

- $\Box$  Ability to function whether or not the device is connected
- $\Box$  Integration with the mobile device's file system
- $\Box$  Integration with Web-based services
- $\Box$  An embedded browser to improve access to dynamic online content
- $\Box$  Hybrid apps run code inside a container
- Device's browser engine is used to render HTML and JavaScript and native [APIs](https://www.techtarget.com/searchapparchitecture/definition/application-program-interface-API) to access device-specific hardware

### **IONIC Framework**

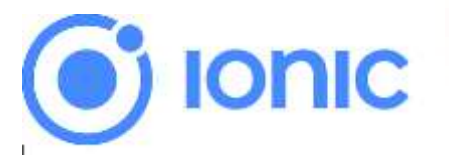

Open-source UI framework for building high quality **mobile apps**, desktop apps, and progressive **web apps** using web technologies such as HTML, CSS, and JavaScript

### **PROGRESSIVE WEB APPS**

- Normal web app which looks and feel like native mobile apps
- It uses modern web capabilities to deliver an app-like experience to the user
- It can easily deploy to servers, accessible through URLs, and indexed by search engines

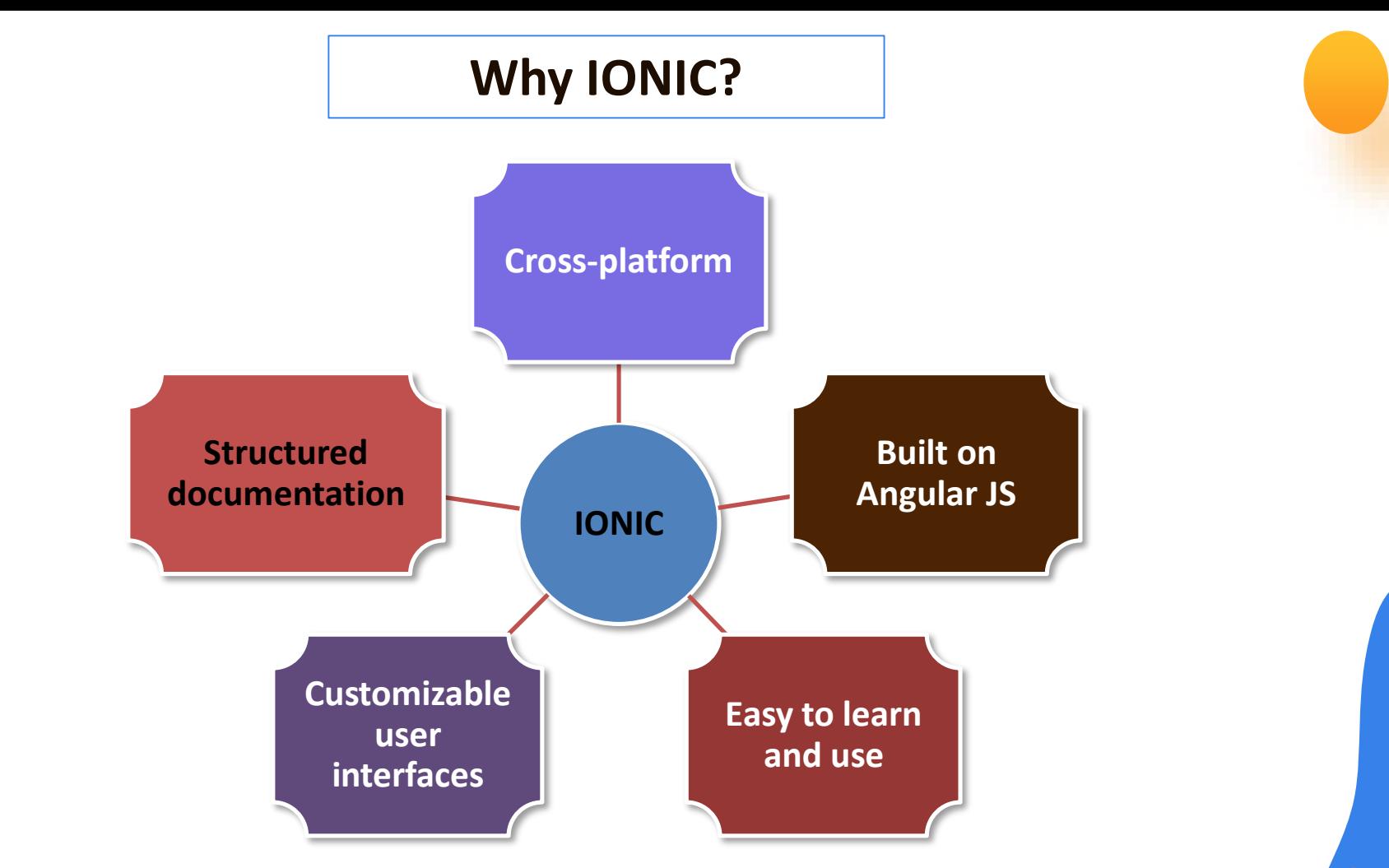

12-Dec-23 IONIC Framework/ 19CA701-Mobile Application Development/Haipriya R/MCA/SNSCT

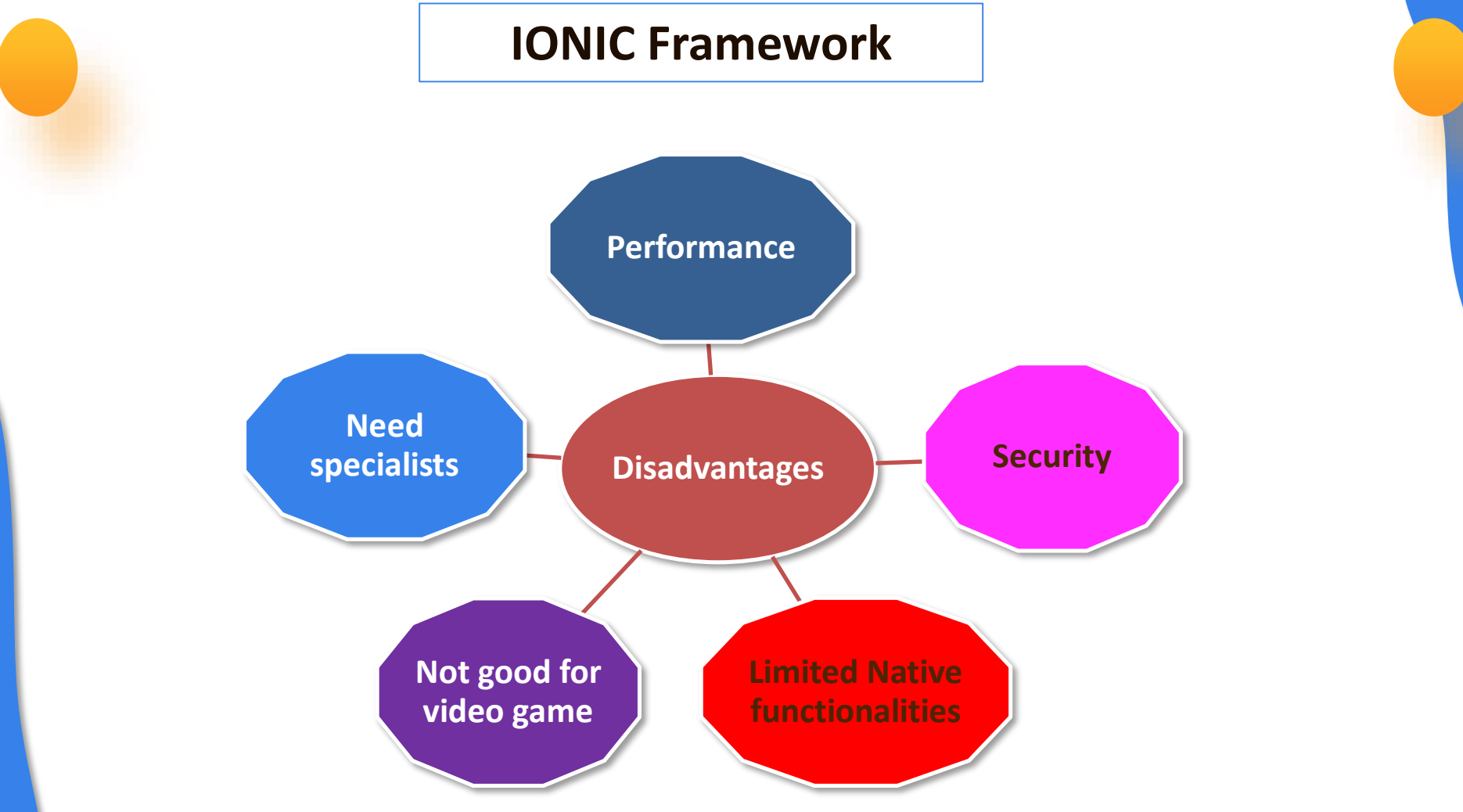

# **Mobile Hybrid Architecture**

- $\Box$  Apache Cordova is a platform for building native mobile applications using HTML, CSS and JavaScript
- $\Box$  Corodva stitches the web application and the native application together
- $\Box$  It provides a set of APIs written in JavaScript to interact with the native features of the device access camera, take a picture, and send it in an email

Cordova has a bunch of APIs that interface with the WebView using JavaScript and then talk to the device in its native language

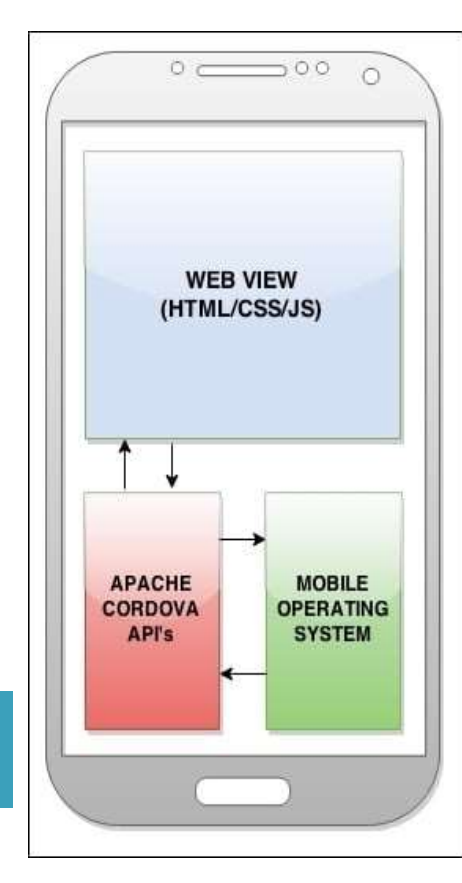

### **Features of IONIC?**

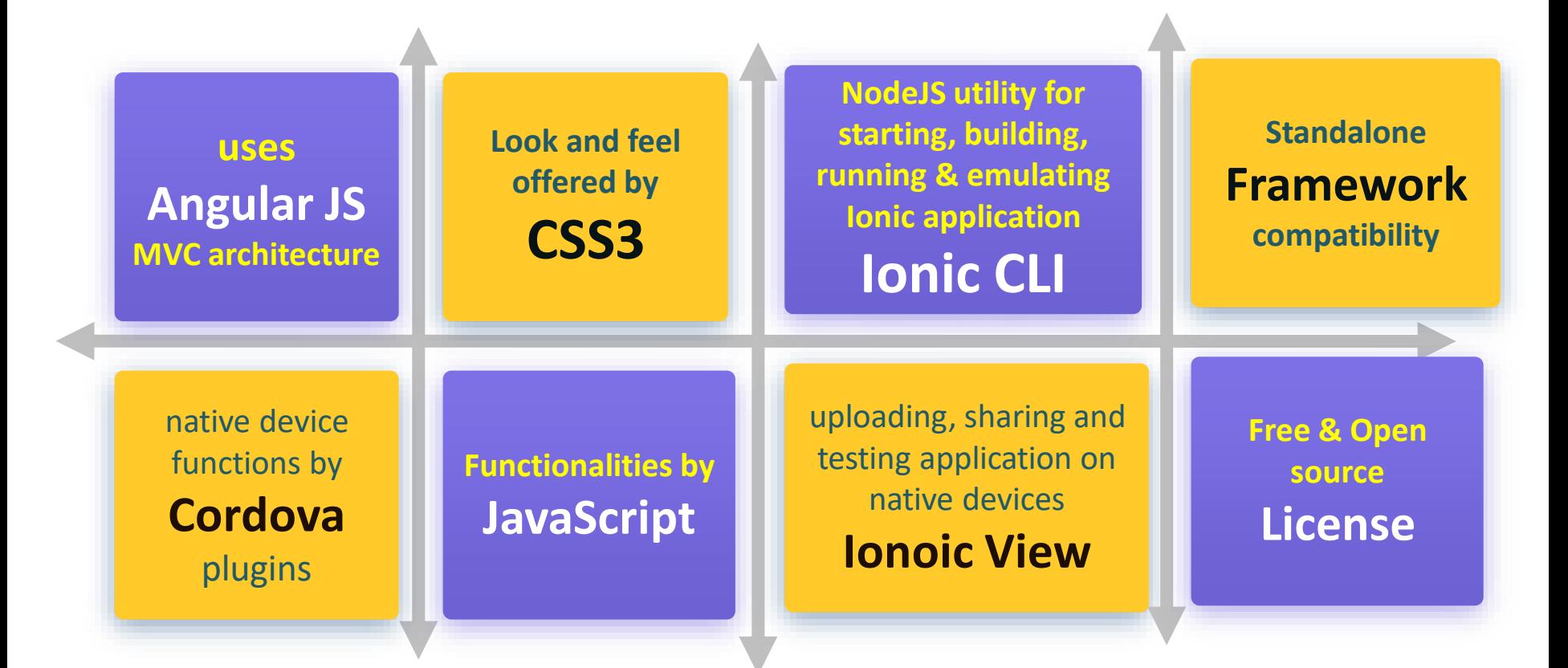

### **Project Structure**

- **Solution** Serc: folder where app source code will be placed here
- **hooks:** contains scripts to perform Cordova task
- **Resources**: consists of various versions of the application icon and splash screen
- **www**: consists of the build Ionic code, written inside the src folder
- **config.xml:** file consists of all the meta information needed by Cordova while converting our Ionic app to a platform-specific installer config.xml
- **ionic.config.js:** This file consists of the configuration that is need  $\frac{1}{\sqrt{1-\frac{1}{n}}}$  ionic.config.json task
- **package.json:** File consists of the project-level node dependenc
- **tsconfig.json:** File consists of the TypeScript configuration
- **tslint.json:** File consists of TS lint rules

hooks package.json platforms plugins resources src

- tsconfig.json
- tslint.json

www

# **IONIC?**

**I** Ionic has three main/go-to templates for developing apps

- **Blank:** This is a blank Ionic project with one page
- **Tabs:** This is a sample app that is built using Ionic tabs
- **Side menu:** sample app that is built to consume side menu driven navigation
- To experiment, create a project folder and tupe the following command inside the folder

#### **ionic start -a "Example 1" -i app.example.one example1 blank --v2**

- -a "Example 1": This is the human-readable name of the app
- -i app.example.one: This is the app ID/reverse domain name
- example1: This is the name of the folder
- blank: This is the name of the template
- --v2: This flag indicates that the project will be scaffolded with the latest version of Ionic. This may be removed in the future

**Getting started IONIC**

 $\Box$  Install Node/NPM

 $\Box$  Install Ruby/Sass

 $\Box$  Learn the basics of Angular and Sass

 $\Box$  Install Gulp (optional)

 $\Box$  Install XCode, Android Studio or Visual Studio for distribution (optional)

#### **Steps to create Project**

- □ Install Cordova and IONIC
- $\Box$  Clone a starter project by

ionic start mySideMenu sidemenu \$ cd mySideMenu  $\Box$  x